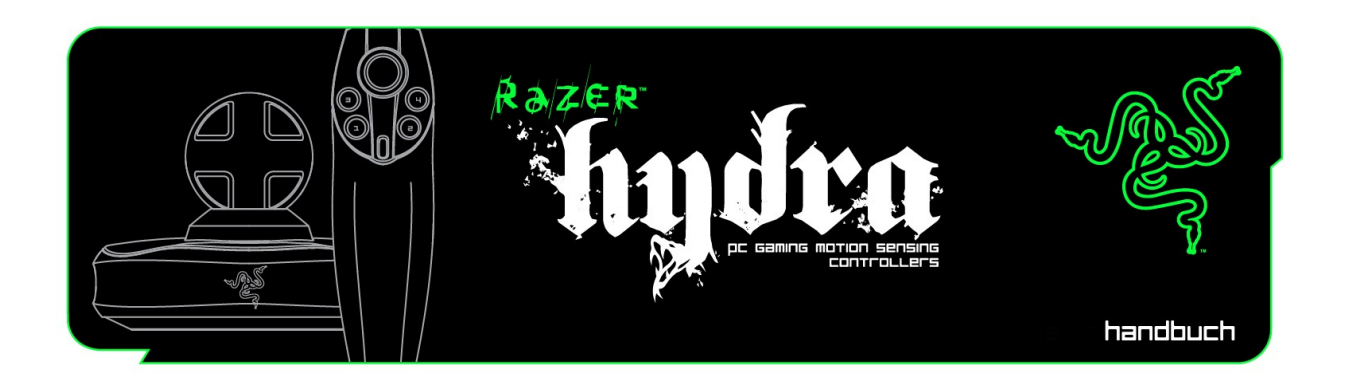

Das Razer Hydra besteht aus zwei Motion Sensing Controllern, mit denen sich die Bewegungen des Spielers direkt auf das Spielgeschehen übertragen lassen – eine Weltneuheit speziell entwickelt für PC-Spieler. Das ist PC-Gaming auf eine ganz neue Art und Weise. Durch intuitive Bewegungen kannst du mit der Spielwelt interagieren – komplett in drei Dimensionen – wie in der Realität.

Schnellere und präzisere Bewegungen dank ultra-niedriger Latenz sowie millimeter- und gradgenauer Bewegungserkennung sorgen für die absolute Immersion in das Spielgeschehen.

# HANDBUCH

# **INHALT**

- **1. Packungsinhalt**
- **2. Systemanforderungen**
- **3. Hauptmerkmale**
- **4. Installation und Einrichtung/Registrierung/Technischer**
- **5. Konfiguration der Razer Hydra**
- **6. Verwendung des Razer Hydra**
- **7. Fehlerbehebung**
- **8. Rechtliche Hinweise**

# **1. PACKUNGSINHALT**

- Razer Hydra PC Gaming Motion Controllers
- Basisstation
- USB-Kabel
- Kurzanleitung

# **2. SYSTEMANFORDERUNGEN**

- PC mit USB-Anschluss
- Windows® 7/Windows Vista®/Windows® XP
- Internetverbindung (für Treiberinstallation)
- 75MB freier Festplattenspeicher

# **3. HAUPTMERKMALE**

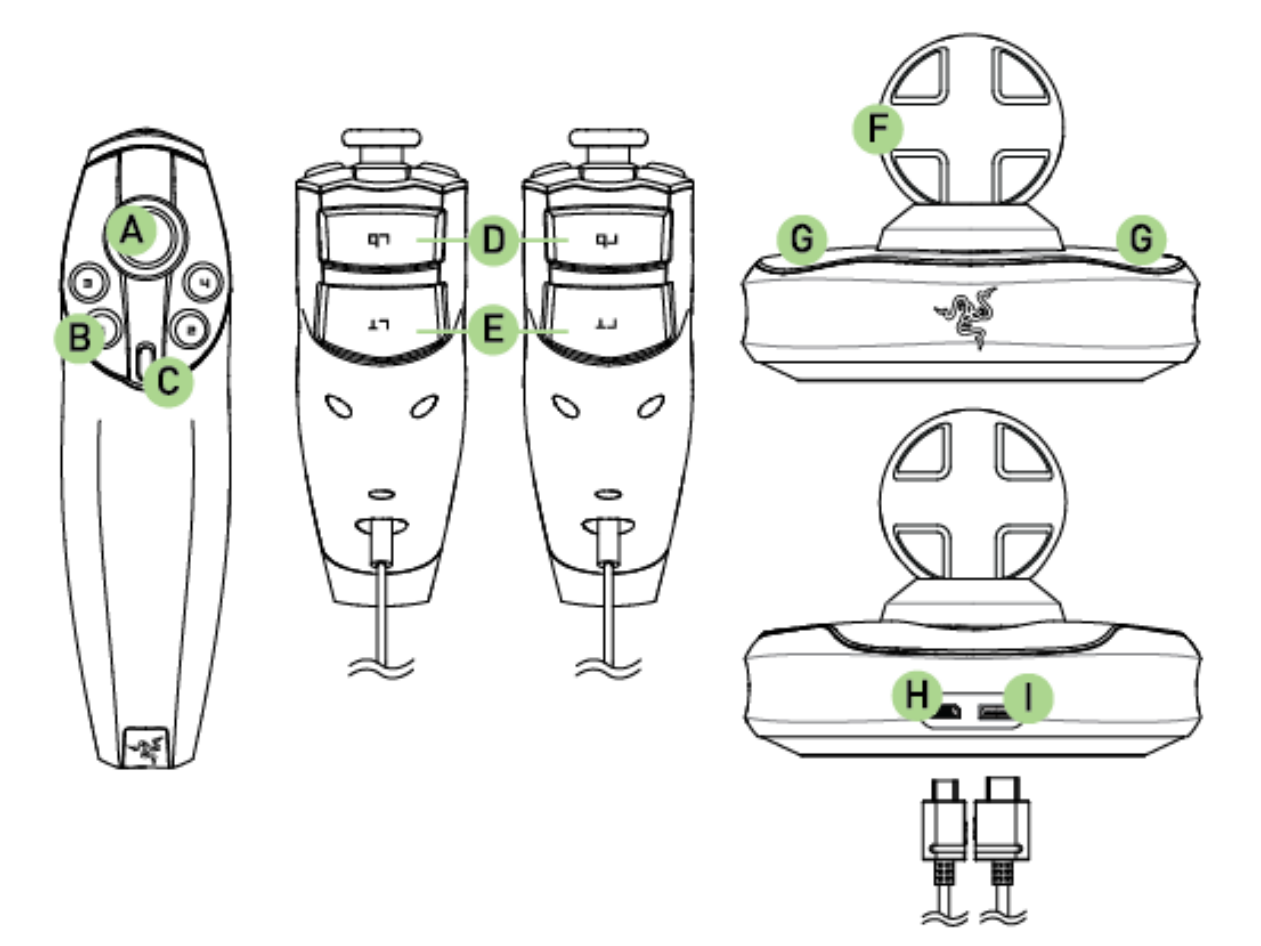

- A. Analog-Stick/Taste 6
- B. Tasten 1-4
- C. Taste 5
- D. Schultertasten
- E. Triggertasten
- F. Basisstation
- G. Controller-Halterung
- H. PC-Anschluss
- I. Controller-Anschluss

# **4. INSTALLATION UND EINRICHTUNG / REGISTRIERUNG / TECHNISCHER**

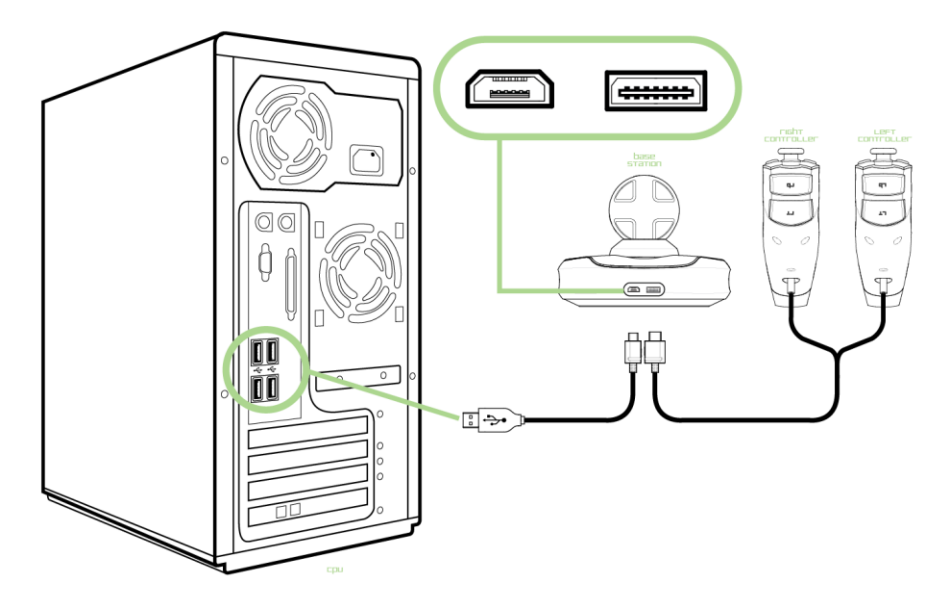

- 1. Verbinde das Controller-Kabel mit der Basisstation.
- 2. Verbinde das USB-Kabel mit der Basisstation und deinem PC.
- 3. Lade die Installationsdatei für den Treiber unter **[www.razersupport.com](http://www.razersupport.com/)** herunter.
- 4. Führe das Installationsprogramm aus und befolge die Anweisungen auf dem Bildschirm.

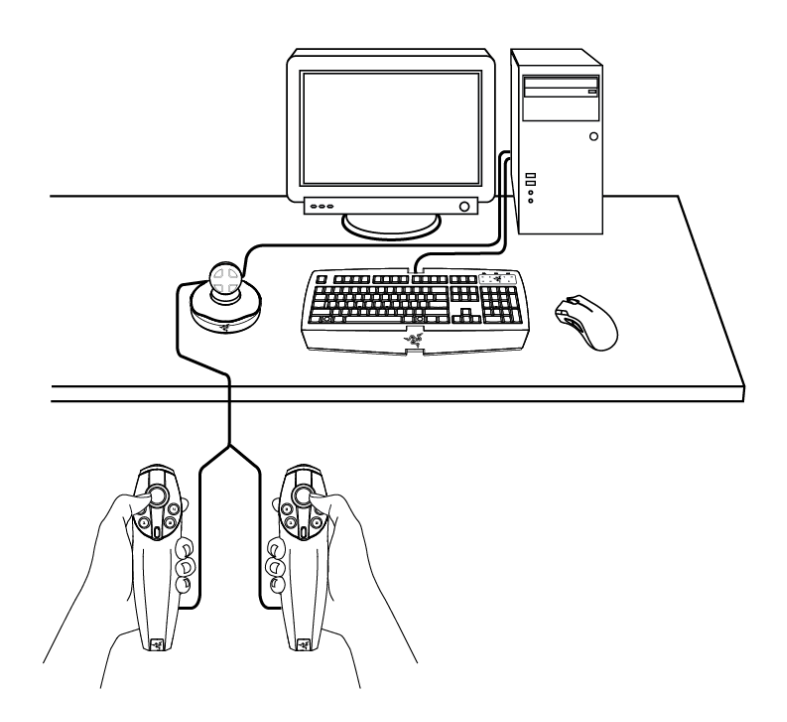

Positioniere die Basisstation an einer Stelle, an der du problemlos an deine Controller gelangst.

Stelle sicher, dass die Basisstation nicht mehr bewegt wird, nachdem sie initialisiert und zentriert wurde, damit ein optimales Spielerlebnis gewährleistet werden kann.

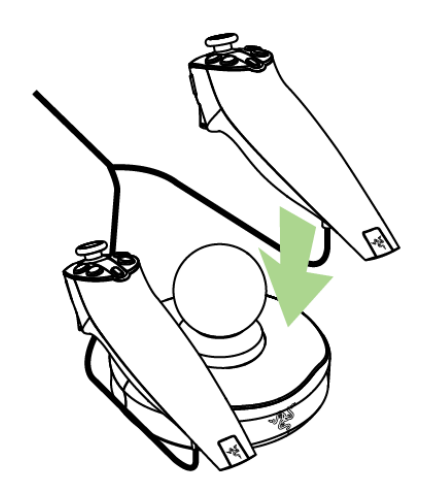

Du kannst die Controller auf der Basisstation ablegen, wenn du nicht spielst.

### **HINWEIS:**

Vergewissere dich, dass das Spiel mit dem Razer Hydra kompatibel ist. Eine Liste der unterstützten Spiele findest du unter diesem Link: **www.razerzone.com/minisite/hydra/supportedGames** 

### **REGISTRIERUNG**

Besuche **www.razerzone.com/registration/**, um dein Produkt online zu registrieren.

### **TECHNISCHER SUPPORT**

Du erhältst:

- 1 Jahr beschränkte Herstellergarantie für das Razer Hydra
- Zugriff auf das Handbuch und kostenlosen technischen Online-Support unter **www.razersupport.com**.

# **5. KONFIGURATION DES RAZER HYDRA**

#### **INITIALISIERUNG**

Du kannst deine Controller auf zwei verschiedene Arten initialisieren:

1. Du solltest die Controller während der Treiberinstallation in die Basisstation legen, sodass die Controller richtig initialisiert werden können.

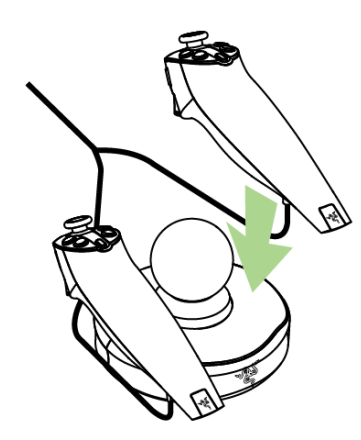

2. Wenn sich die Controller nicht in der Basisstation befinden, während diese eingeschaltet ist, wirst du aufgefordert, deine Controller zu initialisieren.

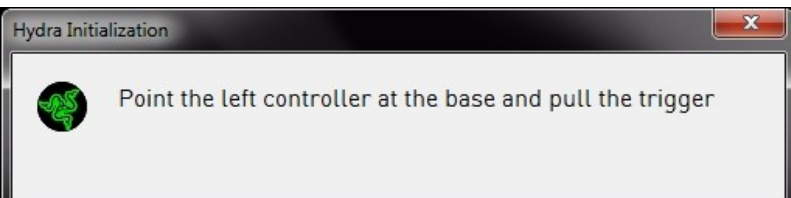

Während du die Anweisungen befolgst, vergewissere dich, dass die Razer Hydra-Basisstation nach vorne ausgerichtet ist, damit die Controller richtig initialisiert werden. Wenn die Initialisierung nicht ordnungsgemäß durchgeführt wurde, kannst du die Controller neu initialisieren, indem du sie wieder in die Basisstation legst.

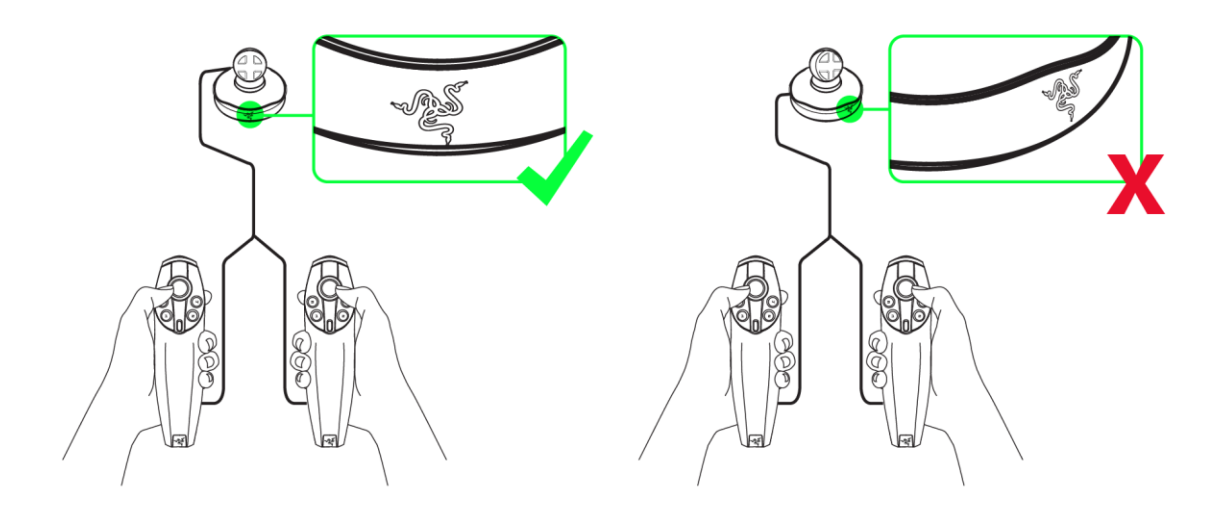

#### **PORTAL 2**

Portal 2 ist nicht in der Spielkonfigurationsliste aufgeführt, da dieses Spiel von Haus aus mit dem Razer Hydra kompatibel ist. Durch die native Unterstützung können zusätzliche Funktionen, wie z. B. der Portal 2 Sixense MotionPack™ DLC, angeboten werden. Dieser umfasst exklusive Kapitel, in denen neue Spielelemente zum Einsatz kommen, die mit Maus und Keyboard nicht umgesetzt werden können. Man kann zum Beispiel Objekte per "Traktorstrahl" verschieben und deren Form verändern. Portal-Surfing und Eins-zu-eins-Bewegungsübertragung werden auch Teil des DLC-Pakets sein.

Für die hier aufgelisteten Funktionen muss der Razer Hydra Software-Treiber installiert sein.

### **MENÜ** "SPIELKONFIGURATION"

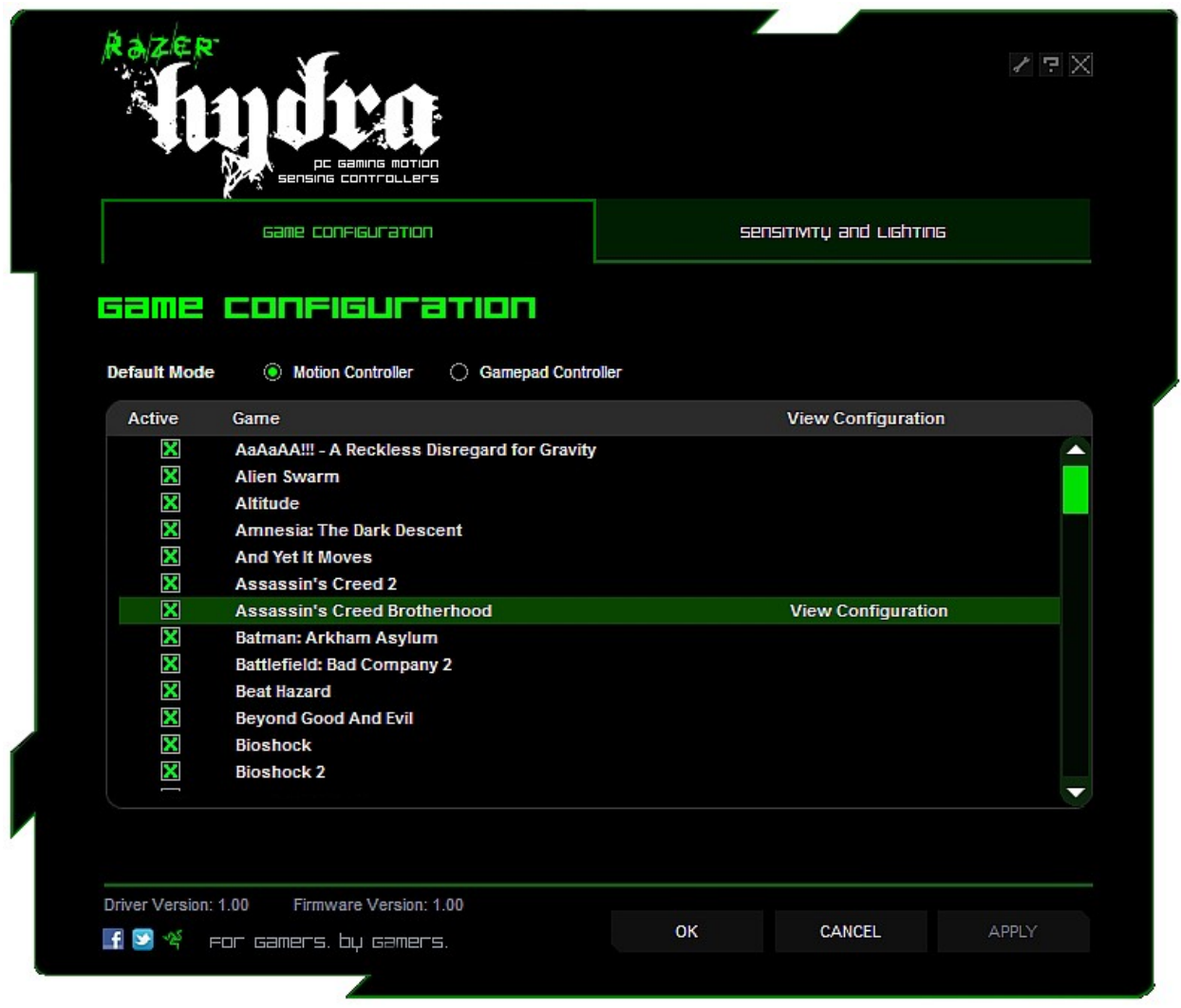

Im Menü "Spielkonfiguration" kannst du deine Spieleinstellungen konfigurieren.

## **1. Default Mode (Standardmodus)**

### Motion-Controller:

Wähle diese Option aus, um die Razer Hydra Motion-Controller-Funktionalität bei den aufgeführten Spielen zu aktivieren.

Die Razer Hydra-Controller können von Haus aus mit ausgewählten Spielen wie Portal 2 verwendet werden, deswegen werden diese Spiele nicht im Menü "Spielkonfiguration" auftauchen.

#### Gamepad-Controller:

Wähle diese Option aus, um die Razer Hydra-Controller als reguläres Windows-Gamepad mit vorbelegten Tastenbelegungen zu verwenden, die in der Windows Systemsteuerung festgelegt werden können. Du kannst die Tastenbelegung im Spiel ändern, wenn dies unterstützt wird.

**2. Active (Aktiv):** Aktiviere dieses Kontrollkästchen, um die Razer Hydra-Motion-Controller-Funktionalität für das ausgewählte Spiel zu aktivieren. Wenn du das Kontrollkästchen deaktivierst, wird die Standardsteuerung für das Spiel auf den Gamepad-Controller-Modus umgestellt.

**3. Game (Spiel):** Zeigt den Namen des Spiels an.

**4. View Configuration (Konfiguration anzeigen):** Durch diese Auswahl werden die Voreinstellungen für das jeweilige Spiel angezeigt.

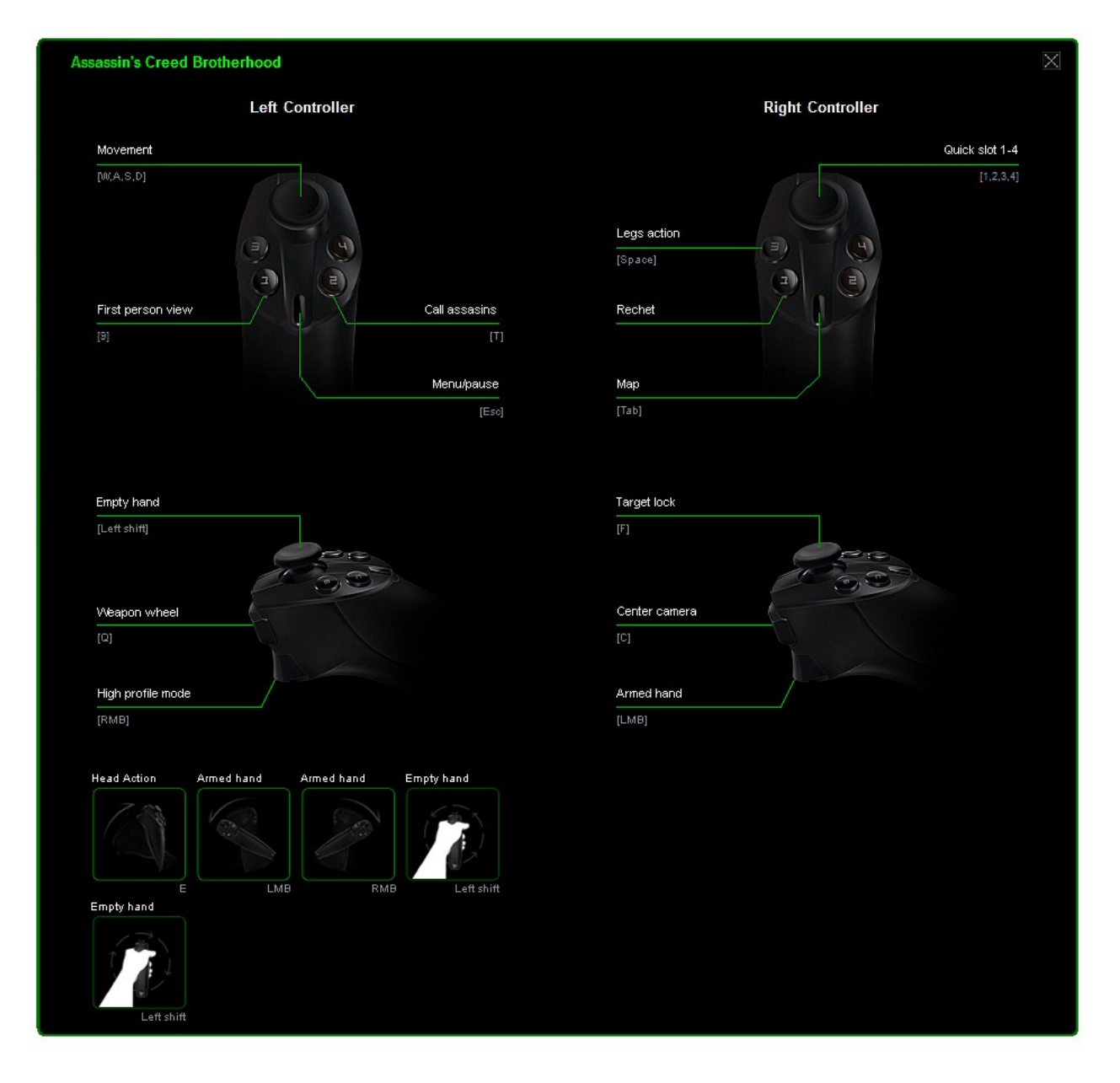

## **MENÜ "EMPFINDLICHKEIT UND BELEUCHTUNG"**

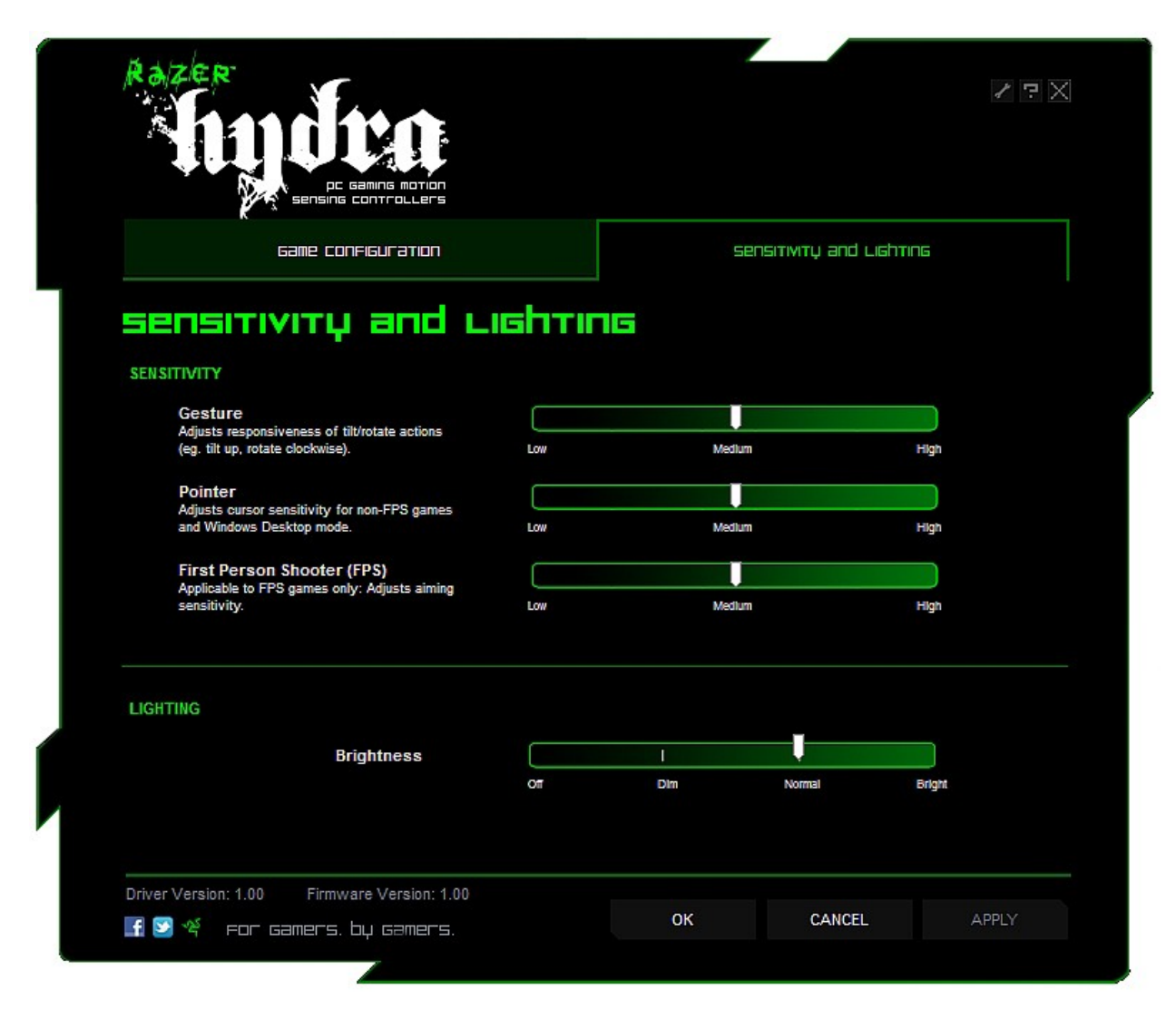

### Sensitivity (Empfindlichkeit)

### **Gesture (Handbewegung):**

Du kannst die Empfindlichkeit des Neigungsverhaltens der Controller deinen Bedürfnissen anpassen. Bei hoher Einstellung muss der Controller weniger stark geneigt werden, um dieselbe Bewegung im Spiel auszuführen, als bei niedriger Einstellung.

#### **Pointer (Zeiger):**

Du kannst die Empfindlichkeit der Cursor-Bewegungen der Razer Hydra-Controller einstellen. Diese Einstellungen werden für alle Spiele, außer bei Egoshootern, sowie direkt in Windows angewendet.

#### **FPS:**

Du kannst die Empfindlichkeit der Razer Hydra-Controller beim Zielen in Egoshootern (FPS) einstellen.

#### Lighting (Beleuchtung)

Die Gamma-Einstellungen der Basisstation können an deine Vorlieben angepasst werden.

# **6. VERWENDUNG DES RAZER HYDRA**

#### **MOTION-CONTROLLER-MODUS**

#### **Aktivierung**

- 1. Öffne das Razer Hydra-Konfigurationsprogramm.
- 2. Klicke auf das Menü "Spielkonfiguration".
- 3. Bei "Standardmodus" wähle "Motion-Controller" aus.

#### **Maus-/Keyboard-Verwendung**

Wenn du während des Spiels deine Controller in die Basisstation legst, kannst du Maus und Keyboard wieder verwenden.

### **GAMEPAD-CONTROLLER-MODUS**

- 1. Öffne das Razer Hydra-Konfigurationsprogramm.
- 2. Klicke auf das Menü "Spielkonfiguration".
- 3. Bei "Standardmodus" wähle "Gamepad-Controller" aus.

#### **GEBRAUCHSANWEISUNG**

#### **Achtung!**

Hast du genügend Platz? Wir möchten verhindern, dass du deine Freunde bewusstlos schlägst, wenn du mit deinem Controller ausholst.

Bleib ganz ruhig! Halte den Controller sicher in der Hand und lass ihn nicht los. Wir sind uns ziemlich sicher, dass du deinen LCD-Bildschirm nicht zerstören möchtest. Du wurdest gewarnt.

Deshalb empfehlen wir, die Controller ca. 50-100 cm von der Basisstation entfernt zu verwenden. Wenn deine Controller ungenau reagieren, befindest du dich wahrscheinlich nicht innerhalb des optimalen Erfassungsbereichs.

Für die beste Performance beim Spielen, empfehlen wir, die Basisstation etwa 20 cm von metallischen Objekten, wie etwa dem Computergehäuse, entfernt zu halten. Gegenstände, die ein eigenes Magnetfeld erzeugen, wie z. B. Röhrenfernseher, können potentielle Störungen zwischen den Controllern und der Basisstation verursachen.

Wir sagen es zwar nicht gerne, aber spiel nicht zu viel. Es sind Fälle von Verletzungen, die durch wiederholte Bewegungen verursacht wurden, aufgetreten, also mach nach jeder Stunde, die du gespielt hast, 10 Minuten Pause.

#### **SOFTWARE-UPDATE**

Aktualisiere die Razer -Treibersoftware und -Firmware, indem du auf die Schaltfläche Kklickst. Daraufhin wirst du zu **www.razersupport.com** weitergeleitet, wo du die aktuellsten Treiber und die aktuellste Firmware herunterladen kannst.

# **7. FEHLERBEHEBUNG**

Wirf einen Blick in diesen Abschnitt, sollten Probleme auftreten. Weitere Hilfe bei auftretenden Fehlern findest du auf **[www.razersupport.com](http://www.razersupport.com/)**.

Der Motion-Controller wird nicht erkannt oder reagiert nur mit Zeitverzögerung.

- → Vergewissere dich, dass die Controller etwa 50-100 cm von der Basisstation entfernt verwendet werden.
- → Der Abstand von etwa 20 cm zu metallischen Objekten sollte eingehalten werden.

Die Handbewegungen stimmen nicht mit der Bildschirmanzeige überein.

 $\rightarrow$  Initialisiere die Controller neu (Siehe "Konfiguration des Razer Hydra")

Der Motion-Controller funktioniert nicht.

- **→** Stecke die Controller ab und wieder an.
- → Vergewissere dich, dass der Modus "Motion-Controller" im Razer Hydra-Konfigurationsprogramm ausgewählt ist, und, dass das verwendete Spiel "aktiviert" wurde.

# **8. RECHTLICHE HINWEISE**

Informationen zum Urheberrecht UND ZUM GEISTIGEM EIGENTUM

©2011 Razer USA Ltd. Zum Patent angemeldet. Alle Rechte vorbehalten. Razer, das Razer Dreikopf-Schlangen-Logo, das verzerrte Razer Wort-Logo und andere hierin enthaltene Marken sind Marken bzw. eingetragene Marken von Razer USA Ltd und/oder dessen Tochter- oder Partnerfirmen und sind in den Vereinigten Staaten und/oder anderen Ländern eingetragen. Windows und das Windows-Logo sind Marken der Microsoft-Unternehmensgruppe.

Powered by Sixense™

© 2011 Sixense Entertainment, Inc. Alle Rechte vorbehalten.

© 2011 Valve Corporation. Valve, das Valve-Logo, Portal und das Portal-Logo sind Marken und/oder eingetragene Marken der Valve Corporation. Alle Rechte vorbehalten.

Alle anderen Marken sind Eigentum der jeweiligen Inhaber. Razer USA Ltd ("Razer") besitzt eventuell Urheberrechte, Marken, Betriebsgeheimnisse, Patente, Patentanmeldungen oder andere Formen von geistigem Eigentum (sowohl eingetragen als auch nicht eingetragen) bezüglich des Produkts dieses Handbuchs. Die Bereitstellung dieses Handbuchs gewährt keine Lizenz für diese Urheberrechte, Marken, Patente oder andere geistige Eigentumsrechte. Das Razer Hydra Produkt (das "Produkt") kann sich von den Abbildungen auf der Verpackung oder anderswo unterscheiden. Razer übernimmt keine Haftung für solche Unterschiede oder für eventuelle Fehler. Die hierin enthaltenen Informationen können ohne Vorankündigung geändert werden.

#### **EINGESCHRÄNKTE PRODUKTGARANTIE**

Siehe **http://warranty.razerzone.com** für die neuesten und aktuellen Bedingungen der eingeschränkten Produktgarantie.

#### **HAFTUNGSBESCHRÄNKUNG**

Razer ist unter keinen Umständen haftbar für entgangene Gewinne, Verlust von Informationen oder Daten, besondere, beiläufig entstandene oder indirekte Schäden, Bußzahlungen oder Folgeschäden, die in irgendeiner Weise aus der Verbreitung, dem Verkauf, dem Wiederverkauf, der Benutzung oder Benutzungsunfähigkeit dieses Produkts entstanden sind. Unter keinen Umständen übersteigt die Haftung durch Razer den Verkaufspreis des Produkts.

#### **ANSCHAFFUNGSKOSTEN**

Um Zweifel auszuräumen: Razer ist unter keinen Umständen für irgendwelche Beschaffungskosten haftbar, es sei denn, es wurde auf die Möglichkeit solcher Schäden hingewiesen, und Razer wird in keinem Fall für Beschaffungskosten haften, die den Verkaufspreis des Produkts überschreiten.

#### **ALLGEMEINES**

Diese Bedingungen unterliegen der ausschließlichen Rechtsprechung und dem Gerichtsstand, in welchem das Produkt erworben wurde. Sollte irgendeine dieser Bedingungen als ungültig oder nicht durchsetzbar erachtet werden, wird diese Bedingung (soweit sie ungültig oder nicht durchsetzbar ist) nicht berücksichtigt und als ausgeschlossen betrachtet, ohne die übrigen Bedingungen dabei außer Kraft zu setzen. Razer behält sich das Recht vor, jede Bedingung jederzeit ohne Ankündigung zu ändern.